# **Student Application Manual**

A thorough step-by-step guide through our application process.

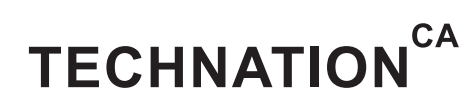

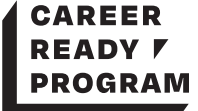

# **Contents**

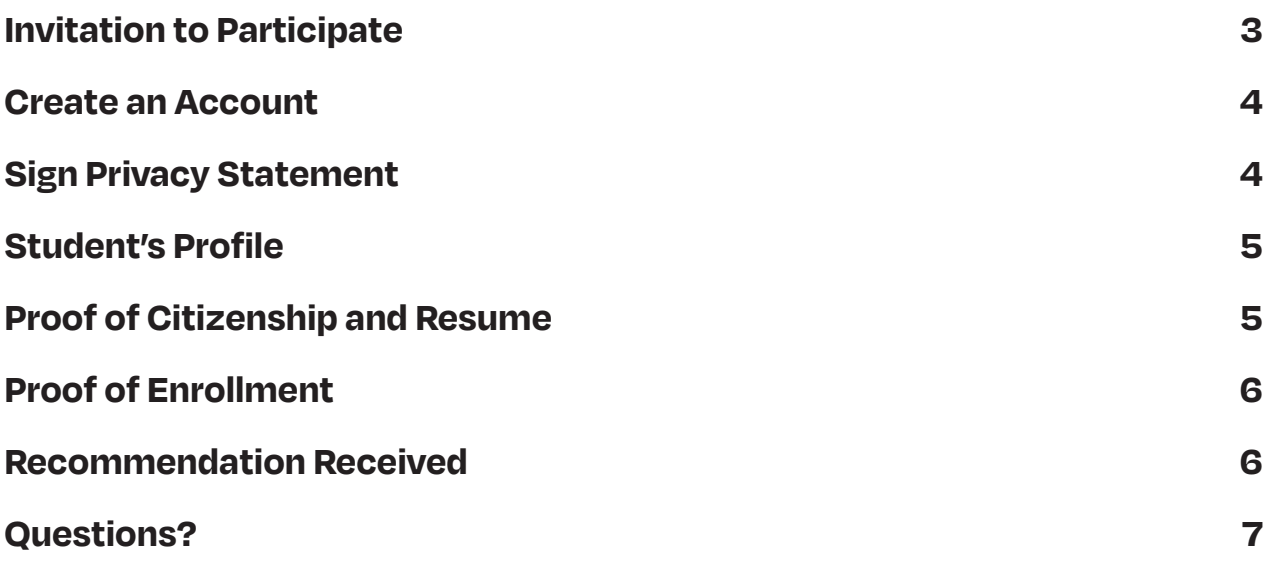

# **Invitation to Participate**

Receive an email from ITAC (or TECHNATION; we are undergoing a re-brand).

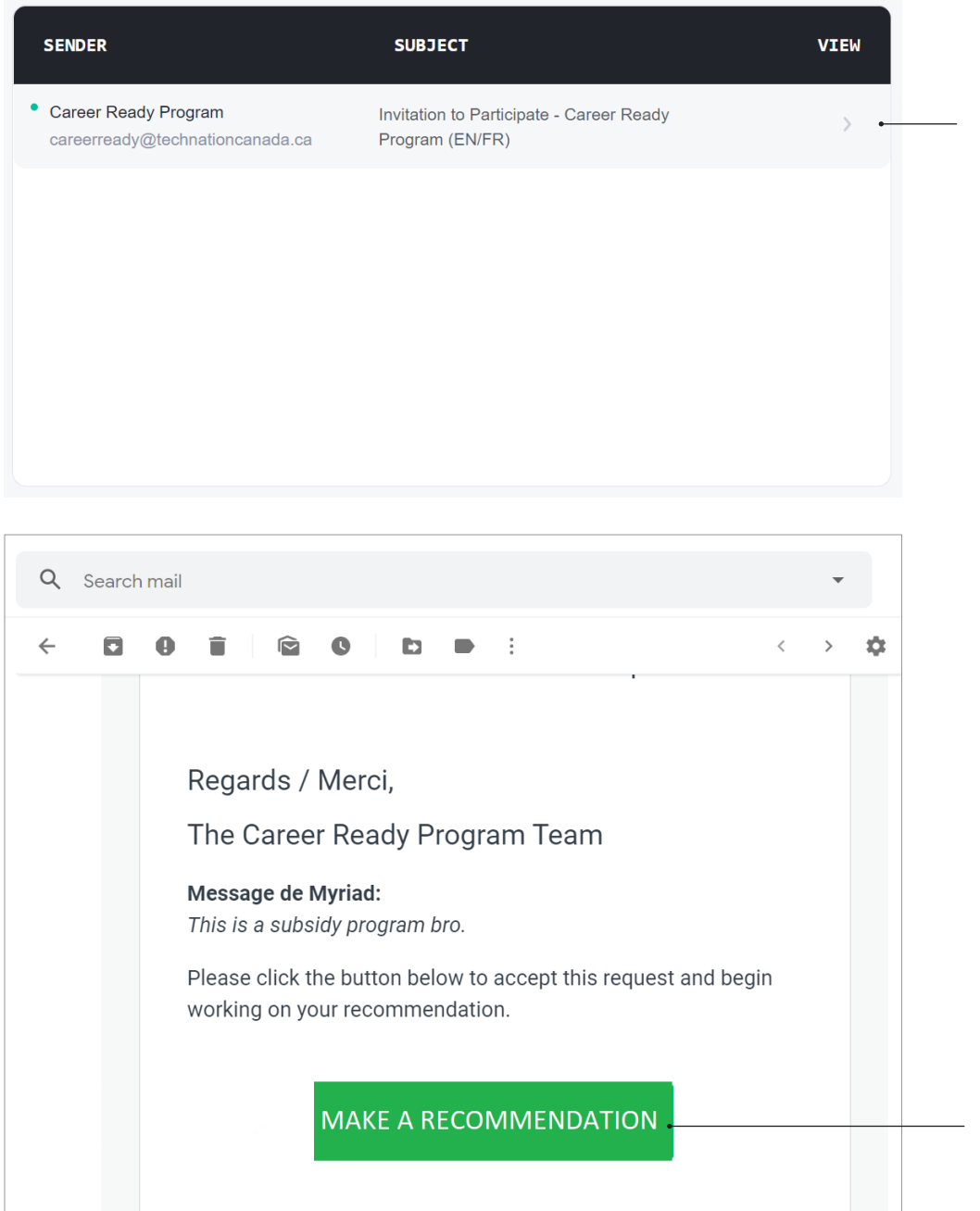

Your employer has begun an application to have your work term salary subsidized through our program. They have invited you to complete your portion of the application.

You as the student are referred to as a recommender during the application process.

Click **MAKE A RECOMMENDATION.**

#### **Create an Account**

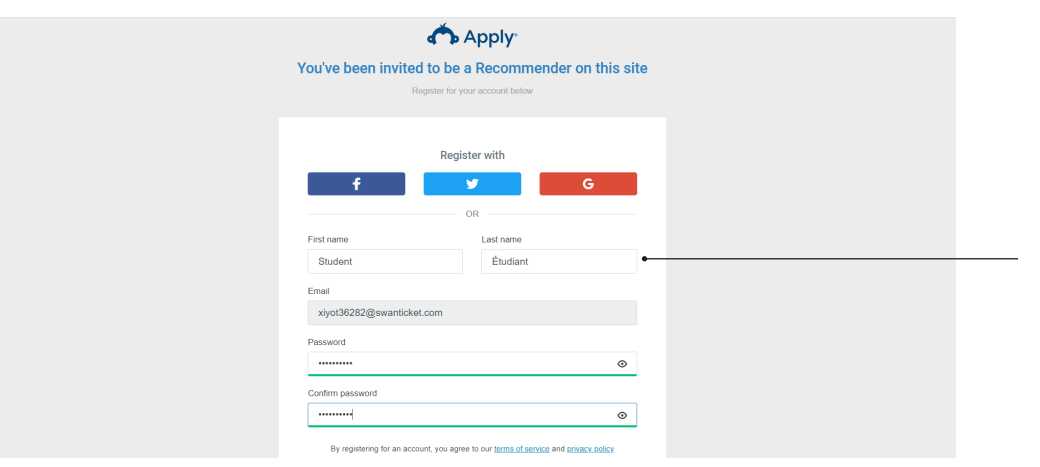

Create a username, password and enter your email address.

Once you create an account, you'll see the employer application you've been assigned to. If you're having difficulties logging in, you might be using the same computer that someone else with a SurveyMonkey Apply account was just using; make sure they log out.

## **Sign Privacy Statement**

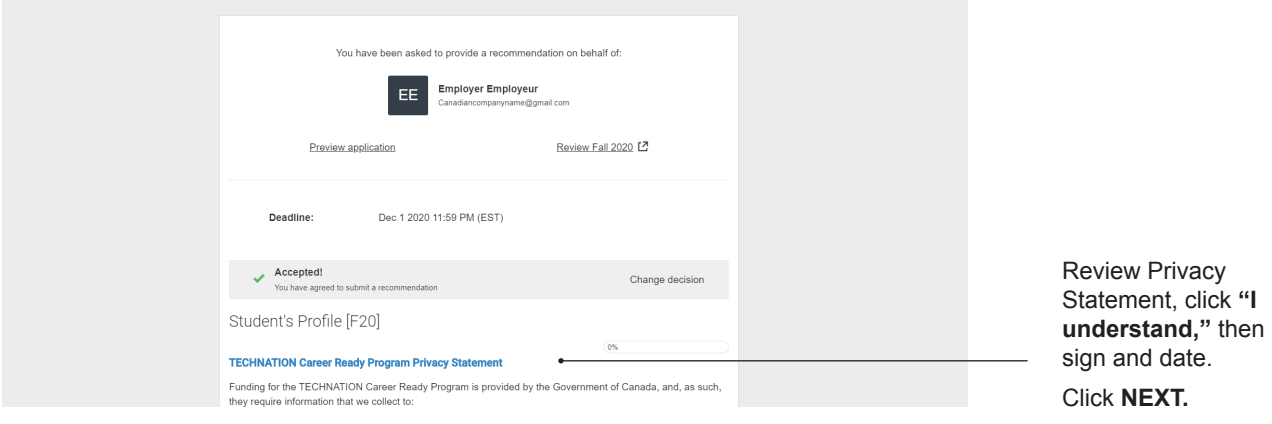

#### **Student's Profile**

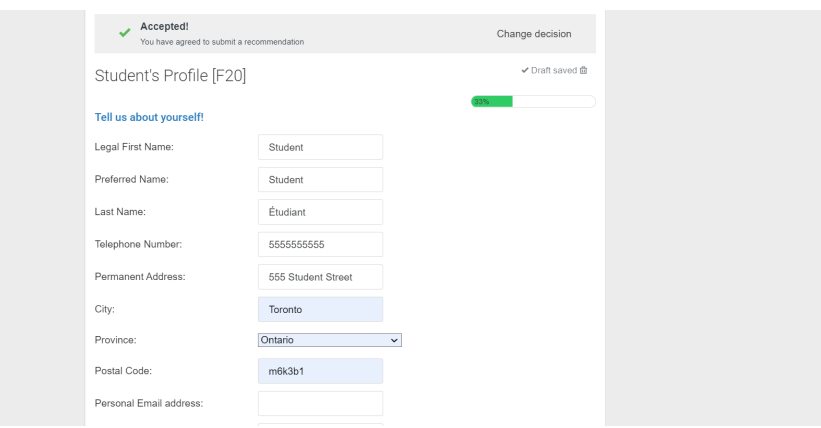

# **Proof of Citizenship and Resume**

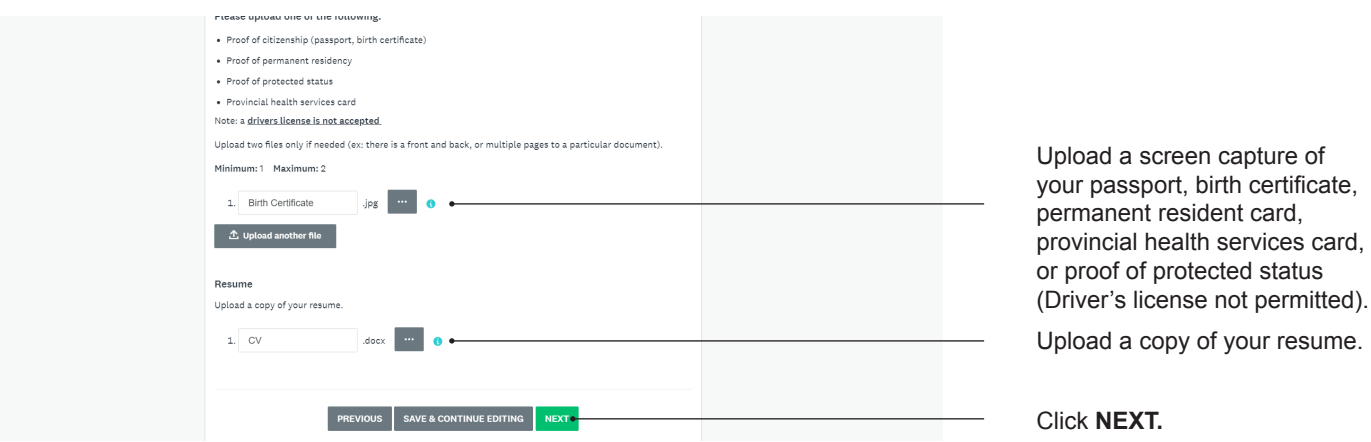

# **Proof of Enrollment**

Proof of enrollment must display your name, your post-secondary institution's name, the current semester's date or season, and can be a:

- Screen capture of a current unofficial transcript
- Screen capture of your current semester courses/timetable
- Screen capture of your current schedule
- Letter from Registrar

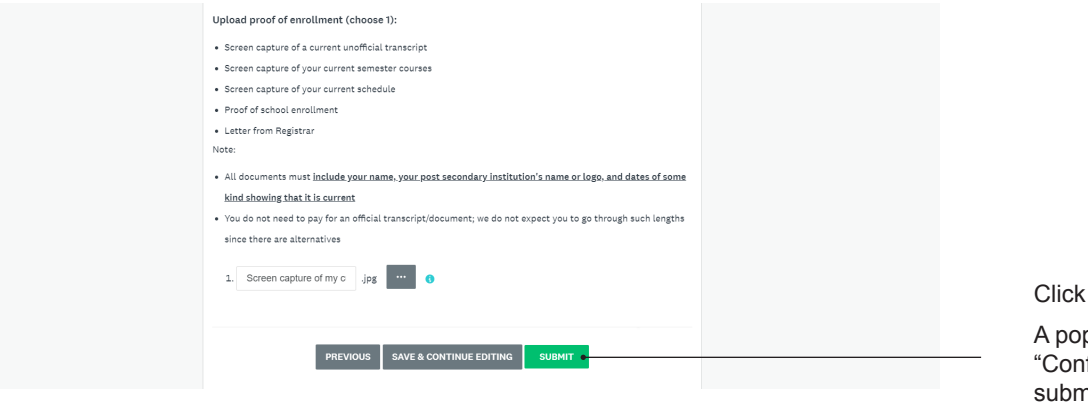

**SUBMIT.** 

p-up window, firm recommendation nission" will appear. Click **YES.**

#### **Recommendation Received**

You will receive an email thanking you for being a part of the program. Your employer will receive an email titled "Student task completed," letting them know that they can now submit the application to be reviewed by the Career Ready team.

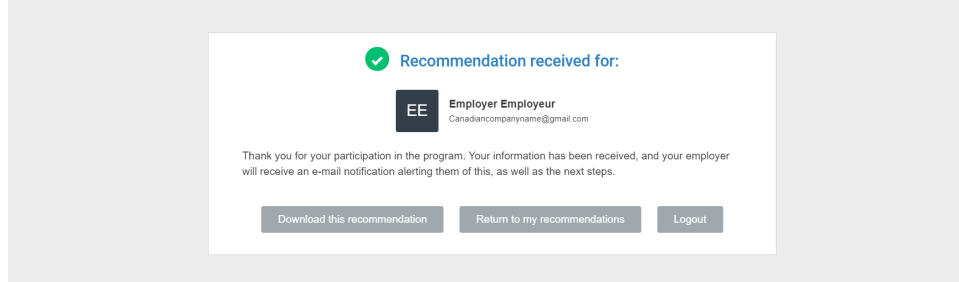

# **Questions?**

Visit us online at **[technationcanada.ca/careerready](https://technationcanada.ca/en/future-workforce-development/career-ready-program/)** for more information. Visit our FAQ page or reach out to **careerready@technationcanada.ca**

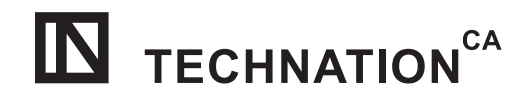

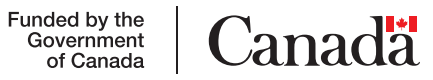